## Pivot Tables: How to Avoid all that Copying-and-Pasting to Build a 2D Table

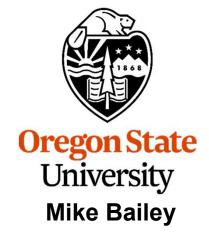

mjb@cs.oregonstate.edu

Note: you don't *absolutely* need to know about any of this. You can do perfectly well using the steps shown in the *Scripting* and *Graphing* notes to turn a linear print-out of data into a 2D table. Once you get used to them, however, Pivot Tables will save you lots and lots of time.

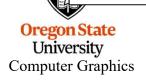

pivot\_tables.pptx mjb – March 9, 2023

#### Remember This Slide from the *Graphing* Noteset?

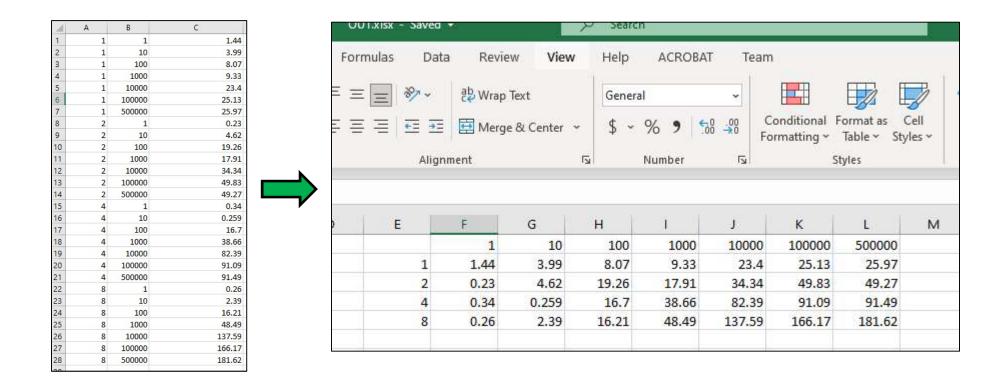

You will need to do some copying and pasting to get the linear format into this 2D format, but it will be worth it when you automatically make the graphs!

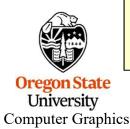

You can avoid *all* that copying and pasting by using an Excel feature called **Pivot Tables**! Here come the steps.

1.44

3.99

8.07

9.33

23.4

25.13

25.97

0.23

4.62

19.26

17.91

#### **Step #1: Insert Column Heading Labels**

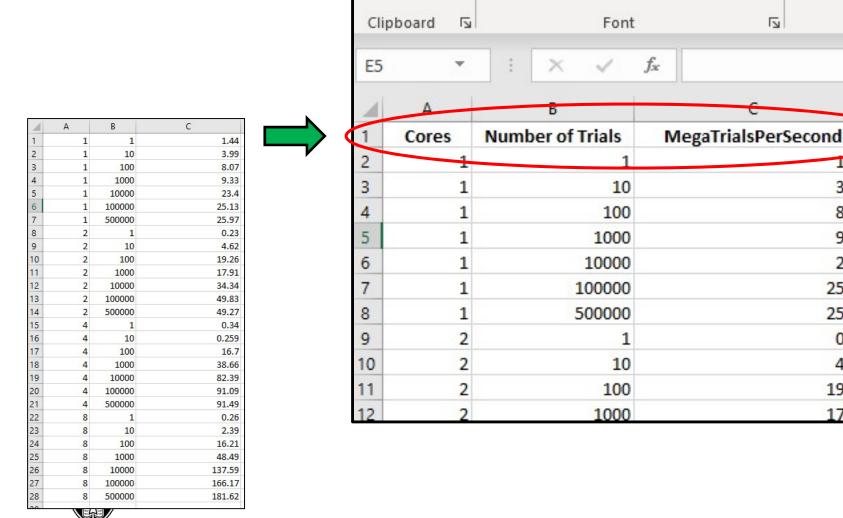

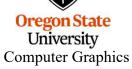

#### **Step #2: Sweep Over the Entire Table, Including the Labels**

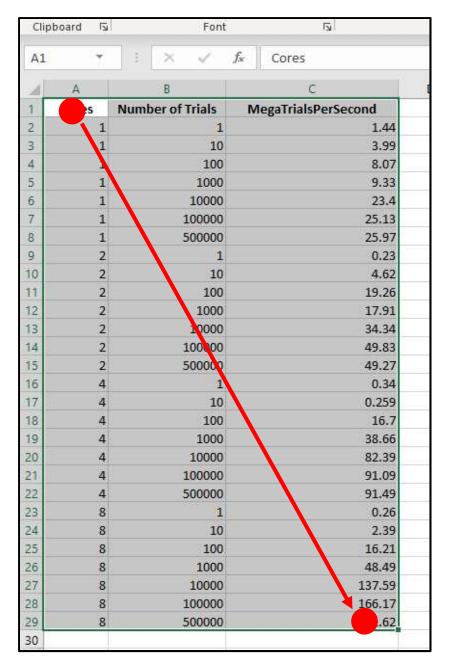

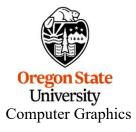

#### Step #3: Insert $\rightarrow$ Pivot Table $\rightarrow$ OK

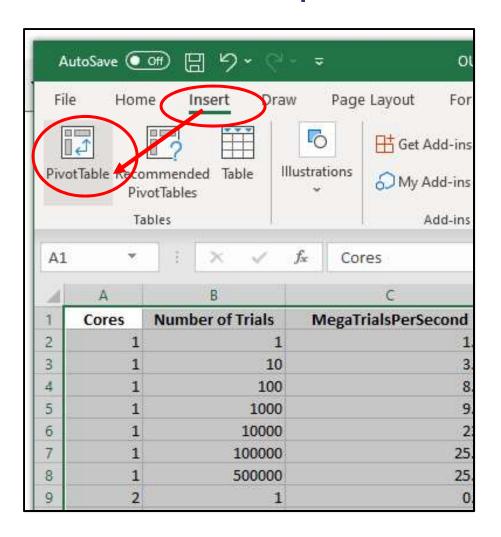

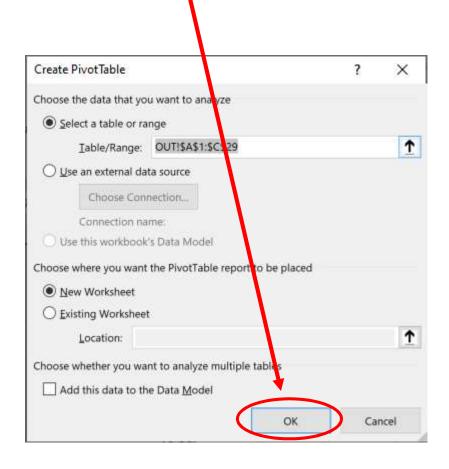

# Oregon State University

**Computer Graphics** 

#### This will create a new worksheet.

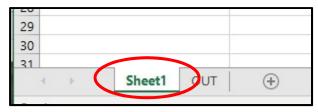

#### Step #4: Assign Roles for the Different Columns of Your Data

- 1. Drag Cores to Rows
- 2. Drag Number of Trials to Columns
- 3. Drag MegaTrialsPerSecond to Values

This defines how the 2D table will be created.

Note that you can have more than 3 columns of data to start with. This process just lets you pick which 3 will go into the 2D table.

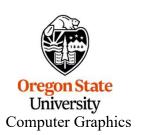

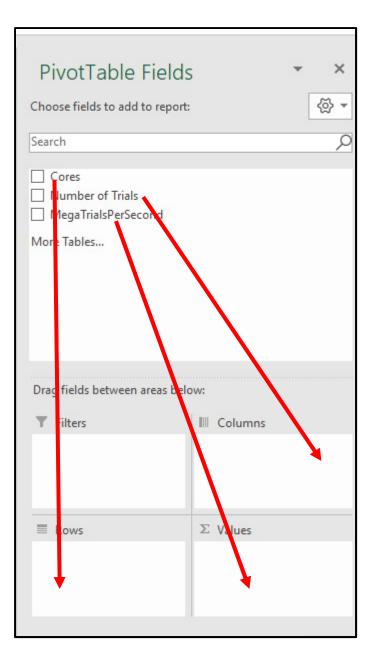

#### Ta-Da! You Have a 2D Table with No Copying and Pasting!

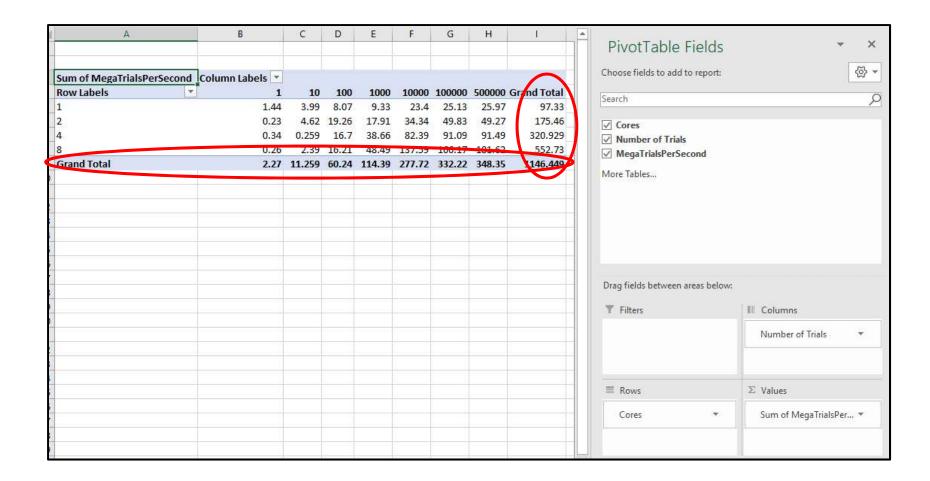

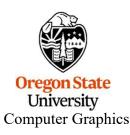

You can get rid of the **Grand Total** row and column – they have meaning in some spreadsheet applications, but not here.

### But, You Can't Make a Graph from a Pivot Table, so Copy and Paste it into Normal Cells

#### Sweep over and Copy (^c) the Pivot Table:

| Row Labels | ▼ | 1    | 10    | 100   | 1000  | 10000  | 100000 | 500000 G |
|------------|---|------|-------|-------|-------|--------|--------|----------|
| 1          |   | 1.44 | 3.99  | 8.07  | 9.33  | 23.4   | 25.13  | 25.97    |
| 2          |   | 0.23 | 4.02  | 19.26 | 17.91 | 34.34  | 49.83  | 49.27    |
| 4          |   | 0.34 | 0.259 | 16.7  | 38.66 | 82.39  | 91.09  | 91.49    |
| 8          |   | 0.26 | 2.39  | 16.21 | 48.49 | 137.59 | 166.17 | 1 62     |

#### Paste (^v) those numbers somewhere

| else:<br>Row Labels | 1    | 10    | 100   | 1000  | 10000  | 100000 | 500000 |
|---------------------|------|-------|-------|-------|--------|--------|--------|
| 1                   | 1.44 | 3.99  | 8.07  | 9.33  | 23.4   | 25.13  | 25.97  |
| 2                   | 0.23 | 4.62  | 19.26 | 17.91 | 34.34  | 49.83  | 49.27  |
| 4                   | 0.34 | 0.259 | 16.7  | 38.66 | 82.39  | 91.09  | 91.49  |
| 8                   | 0.26 | 2.39  | 16.21 | 48.49 | 137.59 | 166.17 | 181.62 |

#### Clear the Row Labels cell:

|   |      | 40    | 400   | 4000  | 40000  | 400000 | F00000 |
|---|------|-------|-------|-------|--------|--------|--------|
| S | 1    | 10    | 100   | 1000  | 10000  | 100000 | 500000 |
| 1 | 1.44 | 3.99  | 8.07  | 9.33  | 23.4   | 25.13  | 25.97  |
| 2 | 0.23 | 4.62  | 19.26 | 17.91 | 34.34  | 49.83  | 49.27  |
| 4 | 0.34 | 0.259 | 16.7  | 38.66 | 82.39  | 91.09  | 91.49  |
| 8 | 0.26 | 2.39  | 16.21 | 48.49 | 137.59 | 166.17 | 181.62 |

### Sweep Over the New 2D Table and Copy → Insert your graph, Just like in the *Graphing* notes

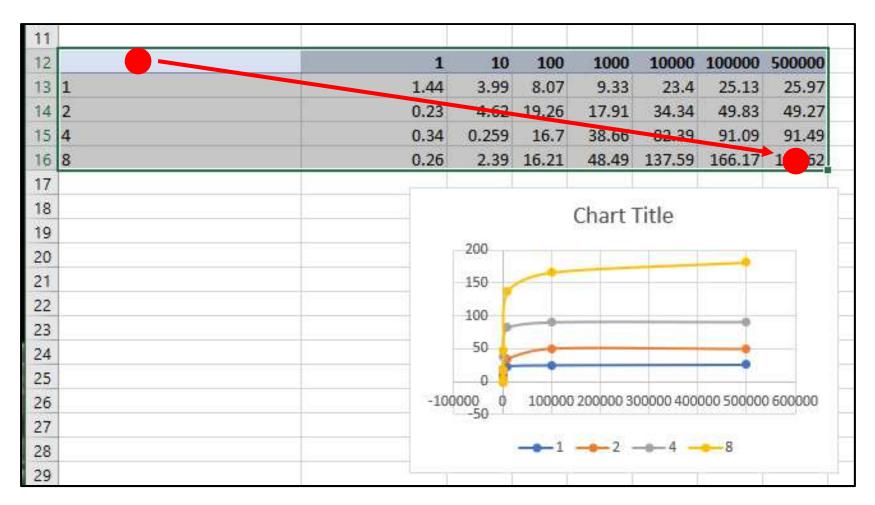

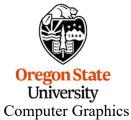

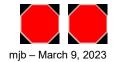